# **100% Money Back**

**Vendor:**Microsoft

**Exam Code:**98-383

**Exam Name:**Introduction to Programming Using HTML and CSS

**Version:**Demo

HOTSPOT

You are designing a webpage that tests a user\\'s ability to remember a list of ordered items in a particular category. The page must contain a header that displays the category and a list of items in that category. An example is shown in the exhibit. (Click the Exhibit tab.) Exhibit Fruit

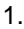

Apple

2.

Pear

3.

**Orange** 

This page will test your ability to remember the order of the preceding items.

Glance at the list for 3 seconds.

Then close your eyes and recite the items in the order listed.

Illustration of the web page that contains the word Fruit at the top of the page in large, bold letters, following by a numbered list with the words, apple, pear, and orange. There are three additional sentences at the bottom of the page. The first sentence is, "This page will test your ability to remember the order of the preceding items." The second sentence is "Then close your eyes and recite the items in the order listed."

How should you complete the markup? To answer, select the appropriate markup segment in the answer area. NOTE: Each correct selection is worth one point.

Hot Area:

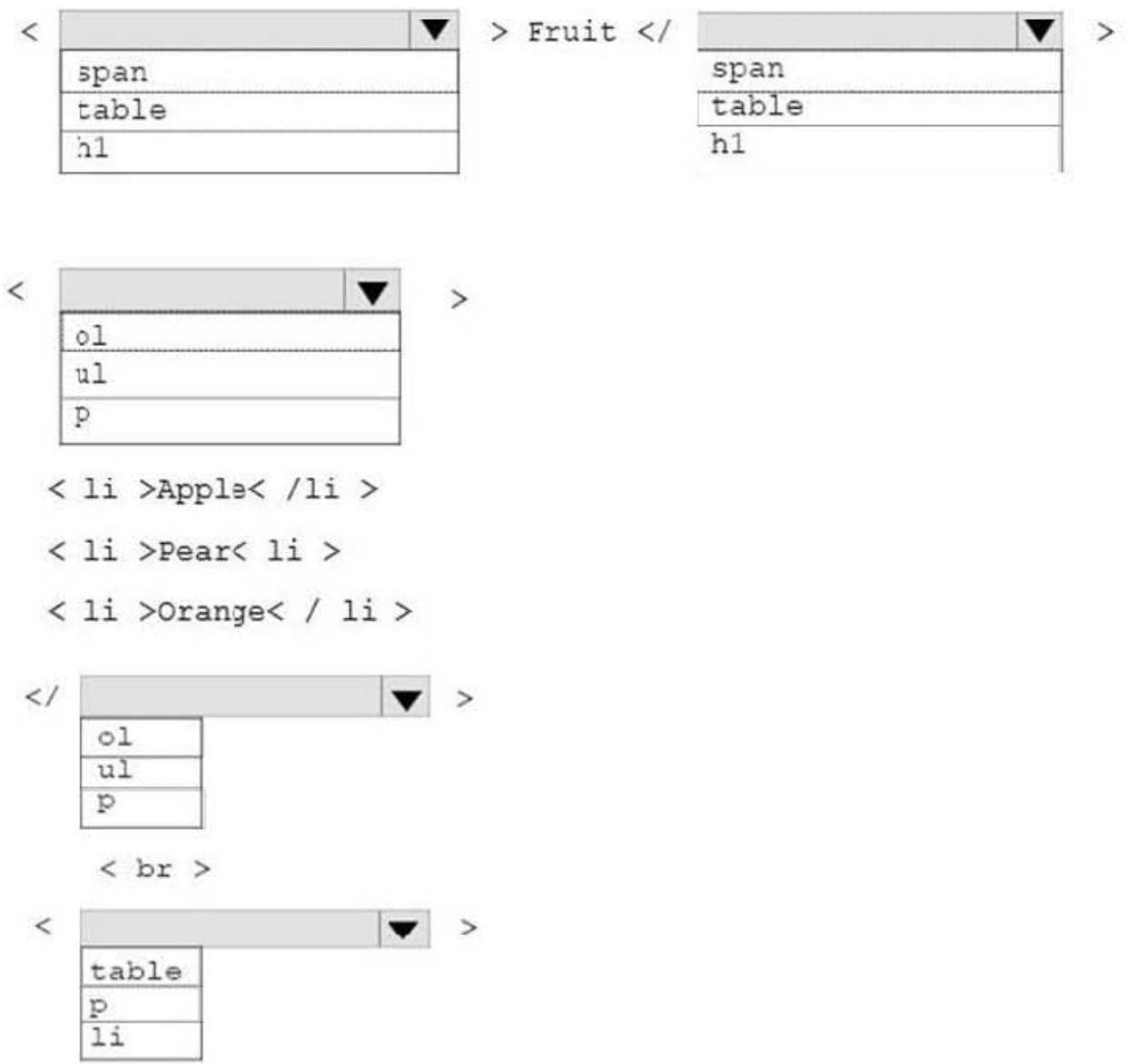

This page will test your ability to renember the order of the preceding items. < br >

Glance at the list for 3 seconds . < br>

Then close your eyes and recite the items in the order listed.

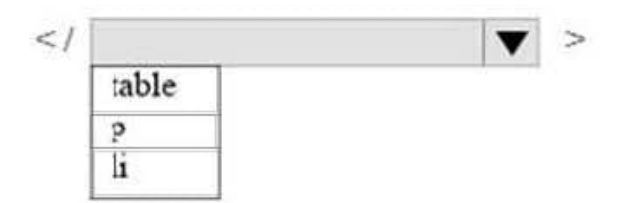

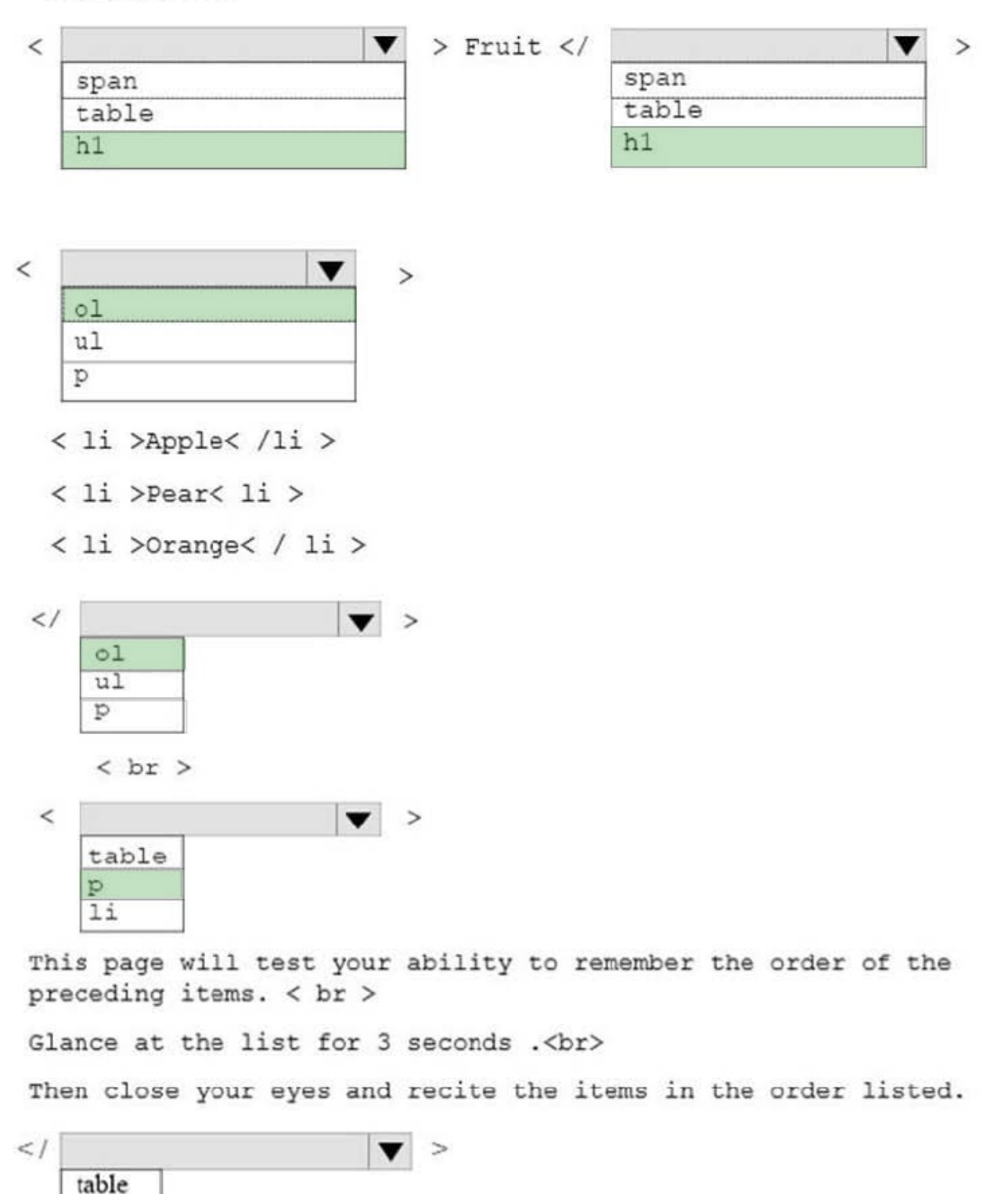

References: https://www.w3schools.com/tags/default.asp

p li

#### HOTSPOT

For each of the following statements, select Yes if the statement is true. Otherwise, select No. NOTE: Each correct selection is worth one point.

Hot Area:

# **Ancwer Area**

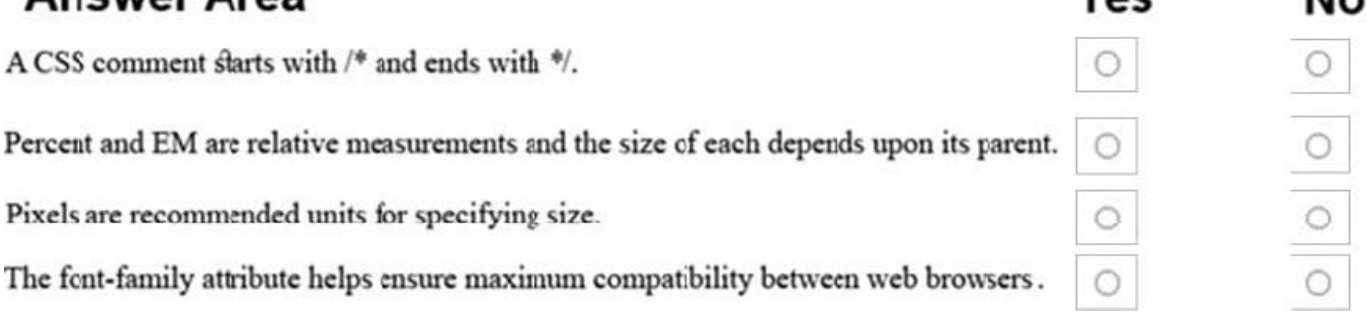

Voc

 $N_{\alpha}$ 

Correct Answer:

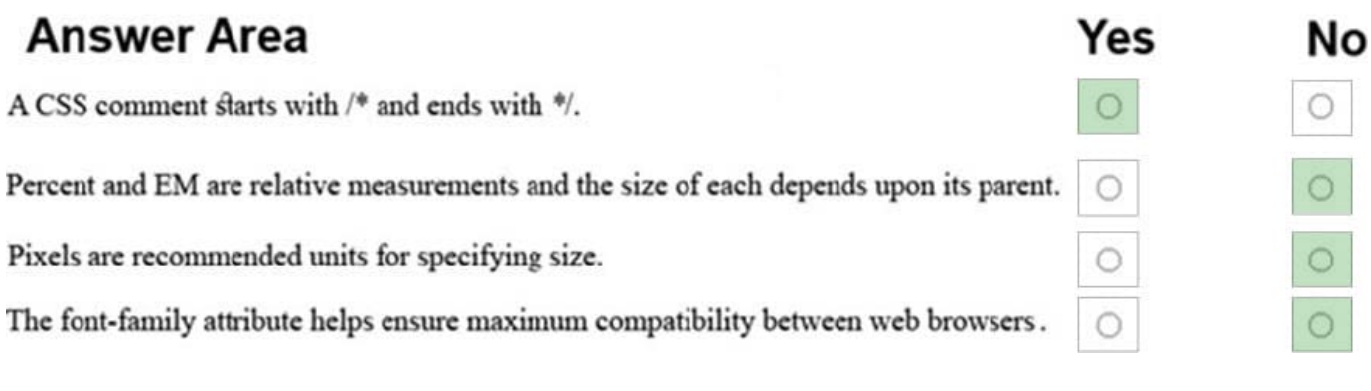

References: https://www.xanthir.com/b4U10 https://www.w3.org/Style/Examples/007/units.en.html https://www.w3schools.com/css/css\_font.asp

#### **QUESTION 3**

This question requires that you evaluate the underlined text to determine if it is correct.

Static positioning places an element at specific coordinates relative to the page or the element\\'s container.

Review the underlined text. If it makes the statement correct, select "No change is needed." If the statement is incorrect, select the answer choice that makes the statement correct.

- A. No change is needed
- B. Absolute positioning
- C. Relative positioning
- D. Fixed positioning

Correct Answer: C

References: https://www.w3schools.com/css/css\_positioning.asp

#### **QUESTION 4**

HOTSPOT

For each of the following markup segments, select Yes if the HTML element belongs in the head block. Otherwise, select No. NOTE: Each correct selection is worth one point.

Hot Area:

# **Answer Area**

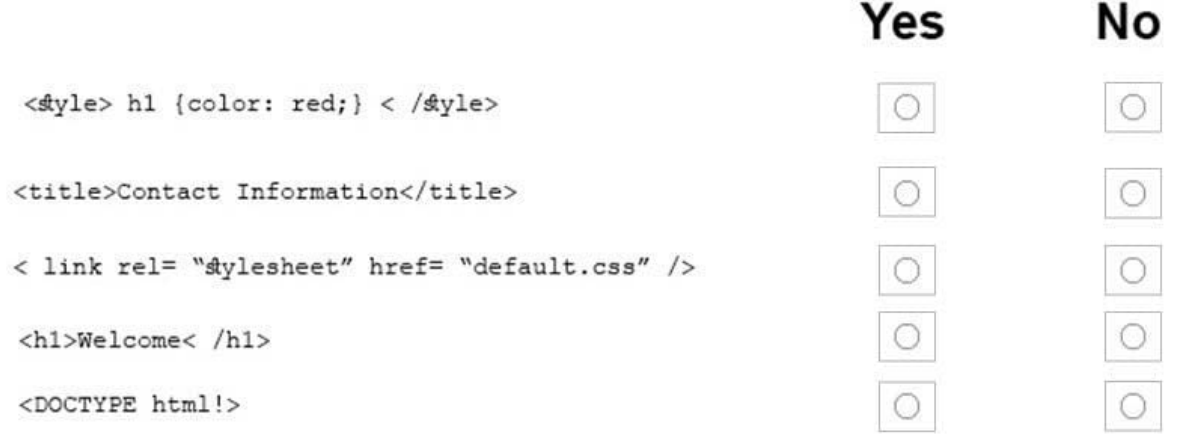

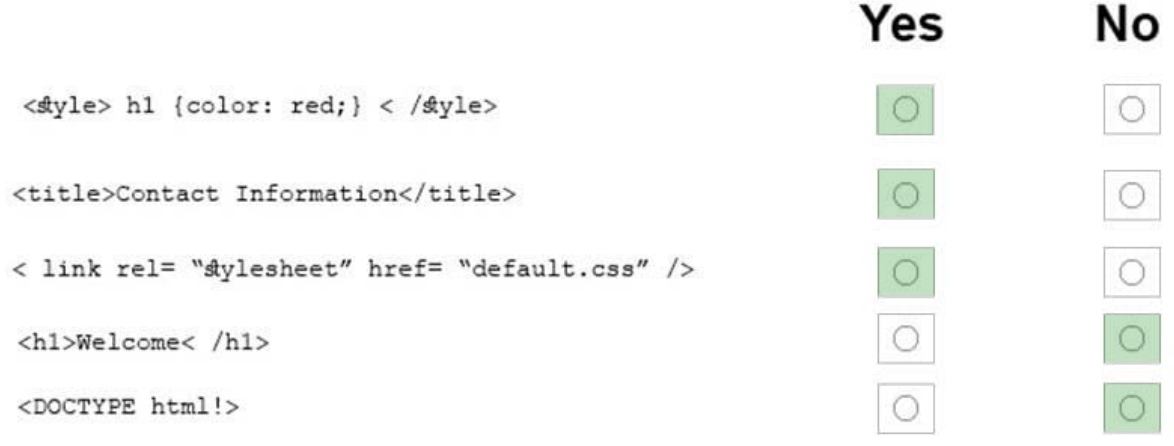

References: https://www.w3schools.com/tags/tag\_head.asp

#### **QUESTION 5**

#### HOTSPOT

For each of the following statements, select Yes if the statement is true. Otherwise, select No. NOTE: Each correct selection is worth one point.

Hot Area:

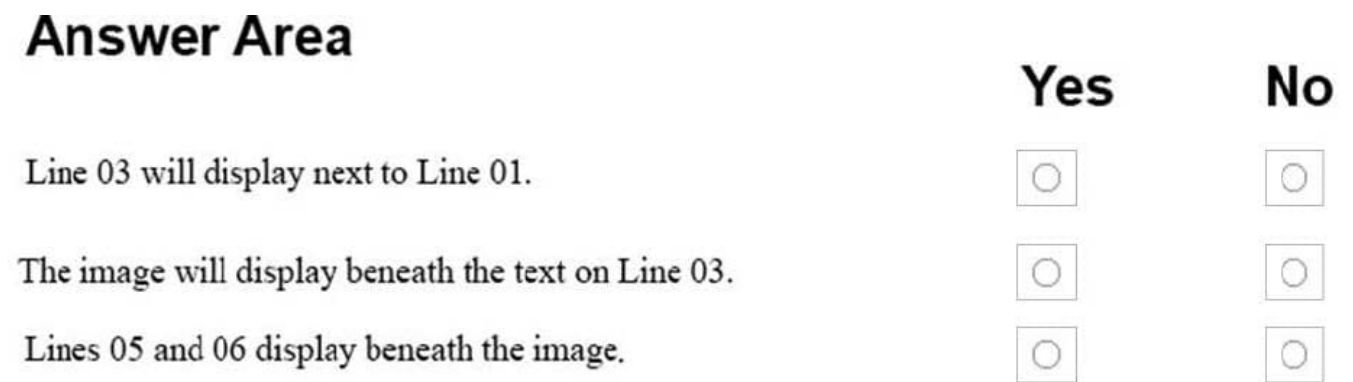

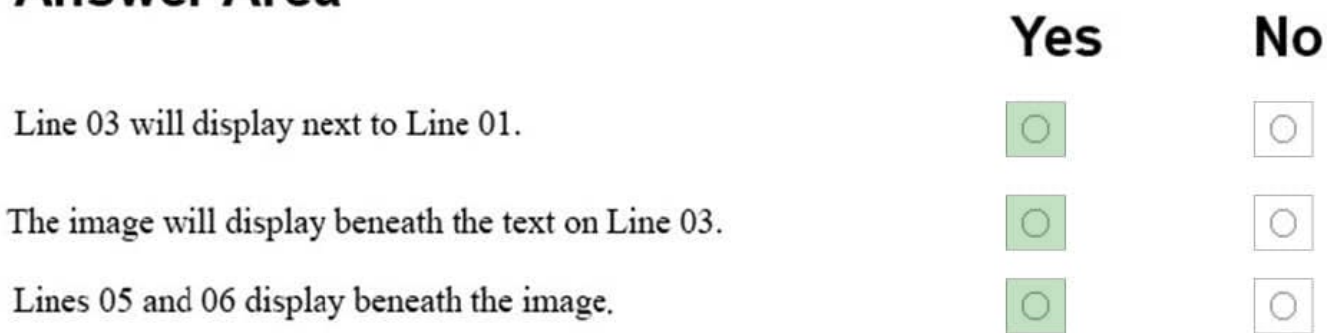

You are creating an About Us webpage for Northwind Traders. You want to complete the CSS rule set to display the paragraph as shown in the following example:

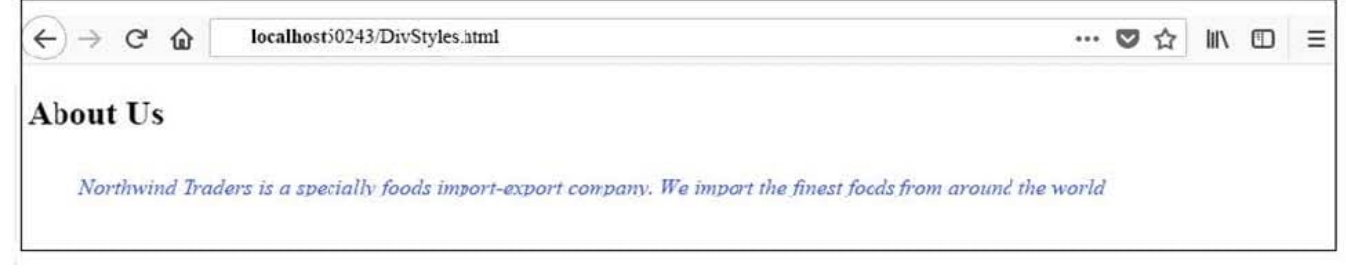

#### **QUESTION 6**

You are designing a website for City Power and Light.

You write the following markup. Line numbers are included for reference only.

- 01 <! DOCTYPE html>
- $02$ <html>
- <head>  $0<sub>3</sub>$
- <title>City Power & Light</title>  $04$
- 05  $\langle$ /head>
- 06 <body>
- <p>Welcome to City Power & Light. </p> 07
- 08 </body>
- </html> 09

What style will be used to render the code?

- A. The browser default style will be used.
- B. An inline style will be used.
- C. An international style will be used.
- D. An external style will be used.

Correct Answer: A

References: https://www.w3schools.com/cssref/css\_default\_values.asp

#### **QUESTION 7**

#### DRAG DROP

You are creating an HTML page that displays a how-to guide for a card game. You want to use the browser\\'s default style sheet. You need to display the following content:

# **How to Play**

Disregard the jokers. Then deal one card to each player until all the cards in the deck have been dealt.

The player to your left plays first.

How should you complete the markup? To answer, drag the appropriate HTML elements to the correct locations. Each element may be used once, more than once, or not at all. You may need to drag the split bar between panes or scroll to

view content.

NOTE: Each correct selection is worth one point.

Select and Place:

#### **HTML Elements**

#### **Answer Area**

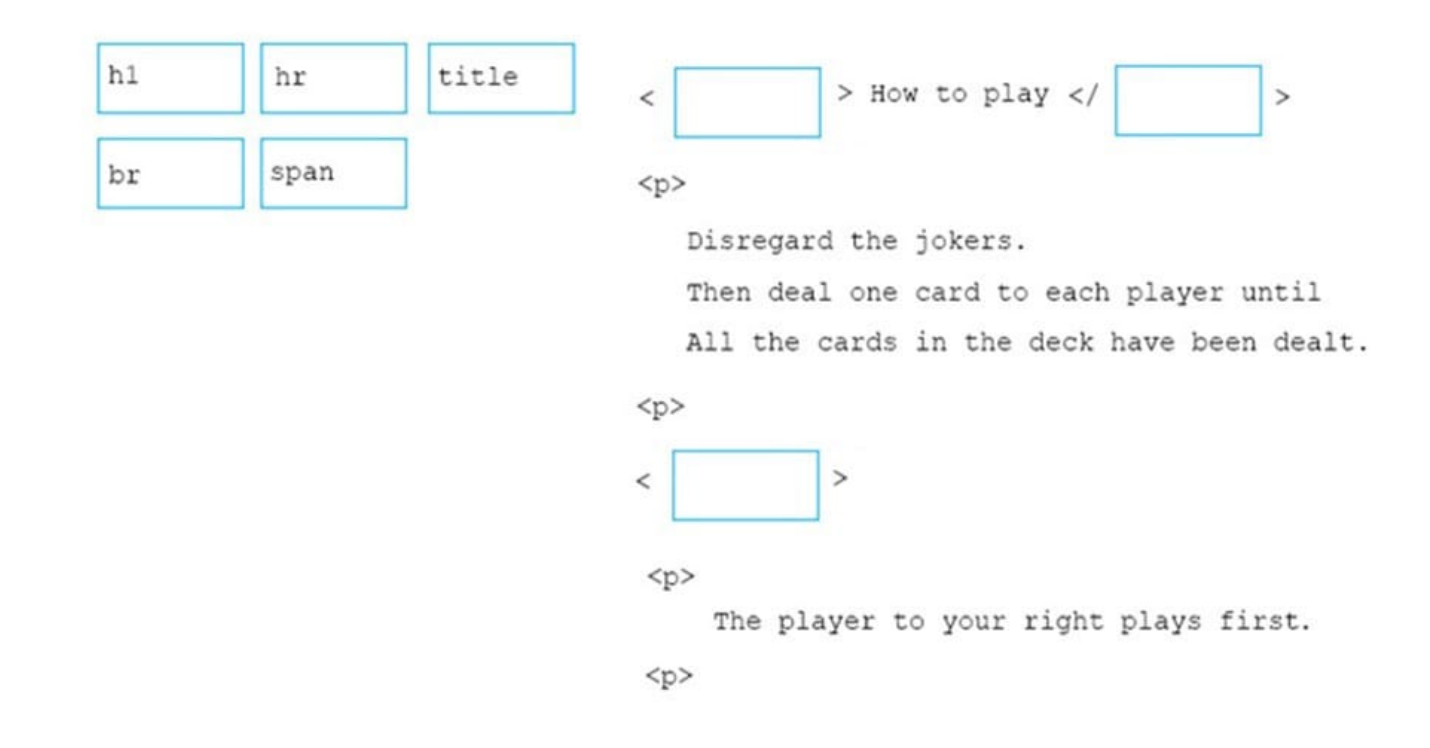

Correct Answer:

#### **HTML Elements**

#### **Answer Area**

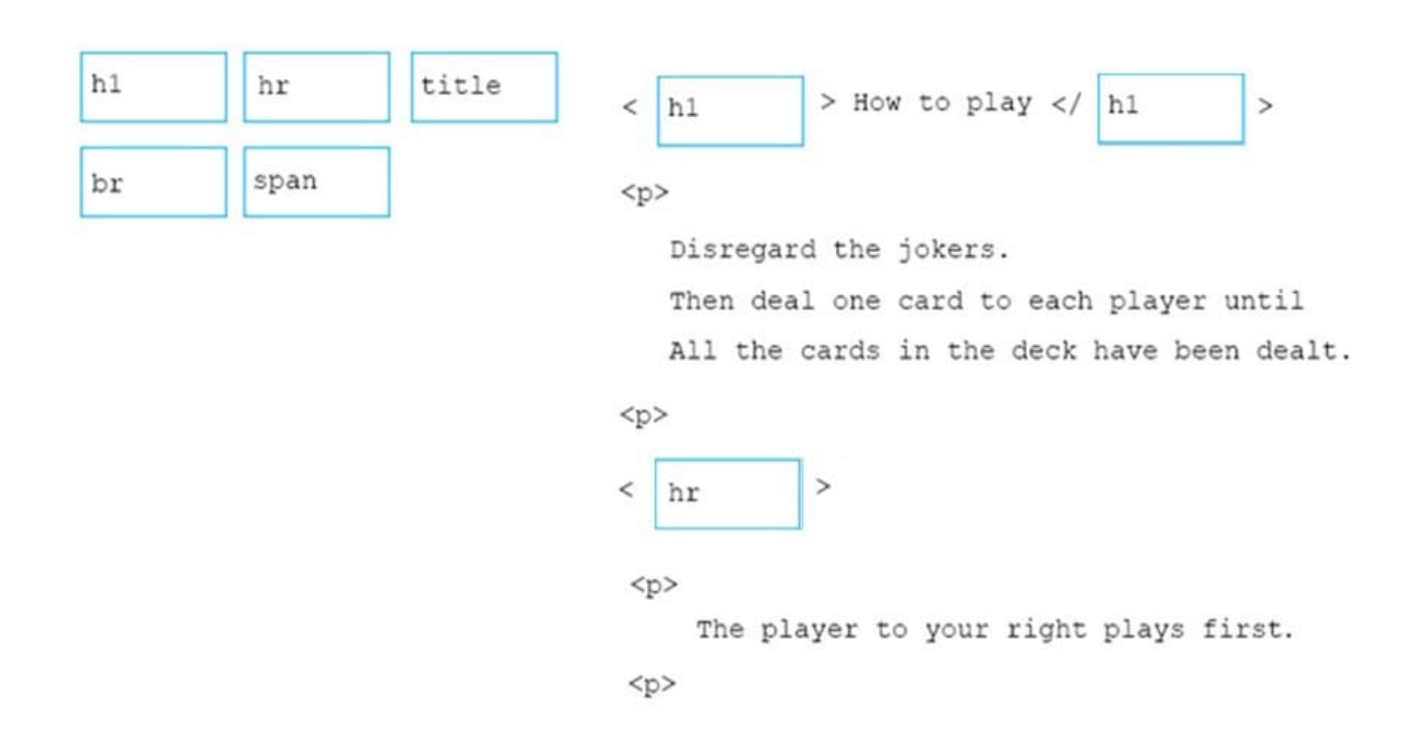

References: https://www.w3schools.com/tags/tag\_hn.asp https://www.w3schools.com/tags/tag\_hr.asp

HOTSPOT

You are creating a web form to allow visitors to sign up for a mailing list. The form will collect the information that is shown in the following screen shot: Use the drop-down menus to select the answer choice that answers each questions based on the information presented in the graphic. NOTE: Each correct selection is worth one point.

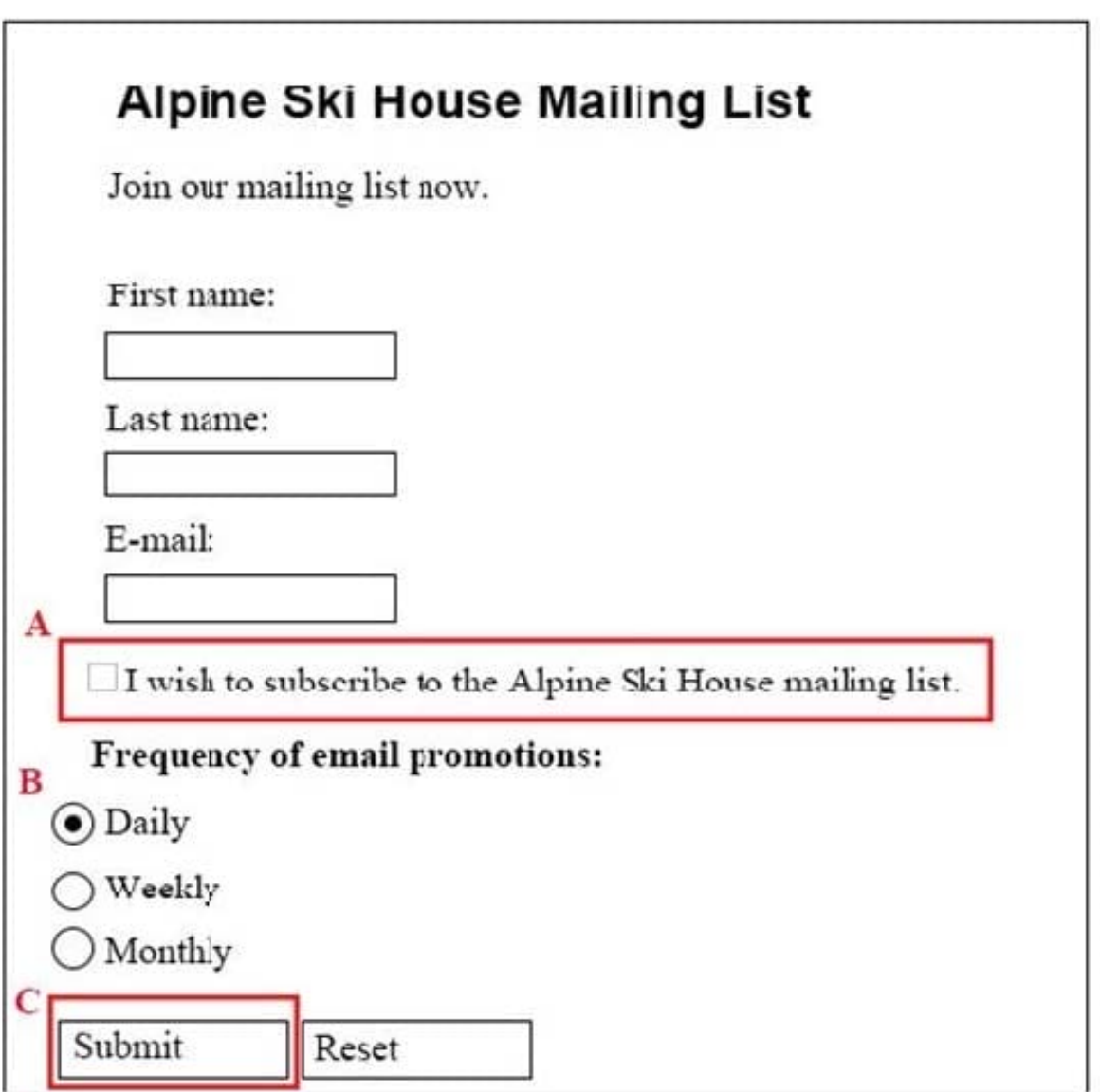

Hot Area:

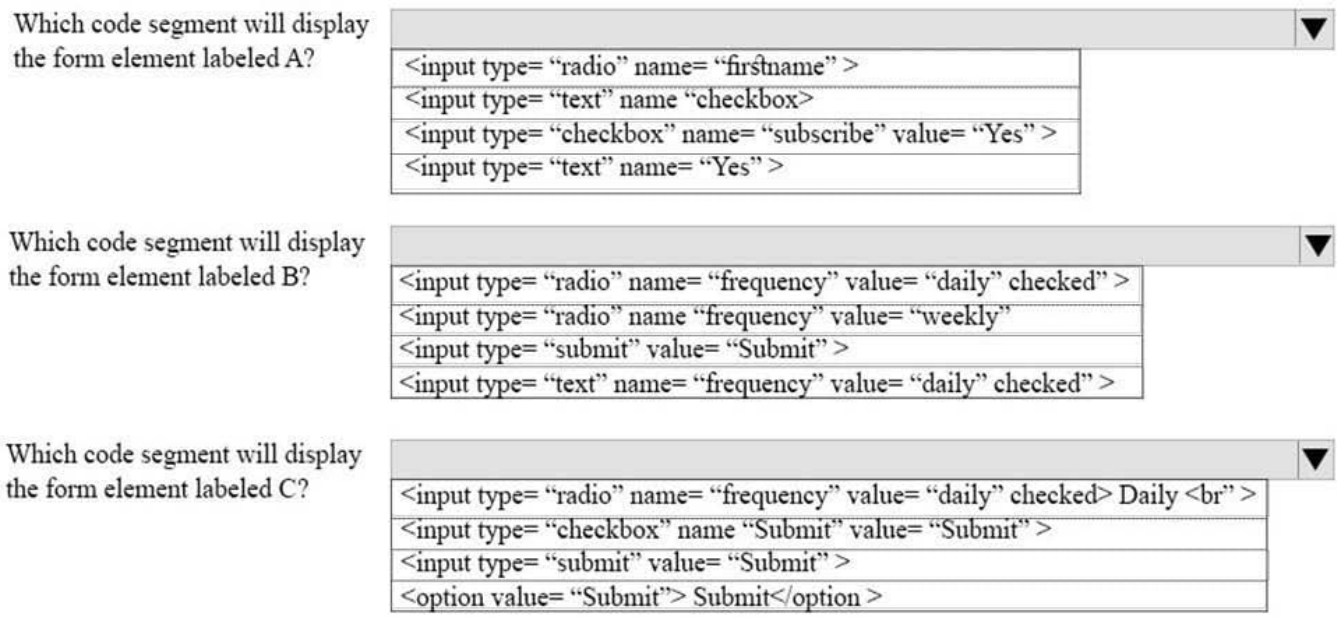

#### Correct Answer:

# **Answer Area**

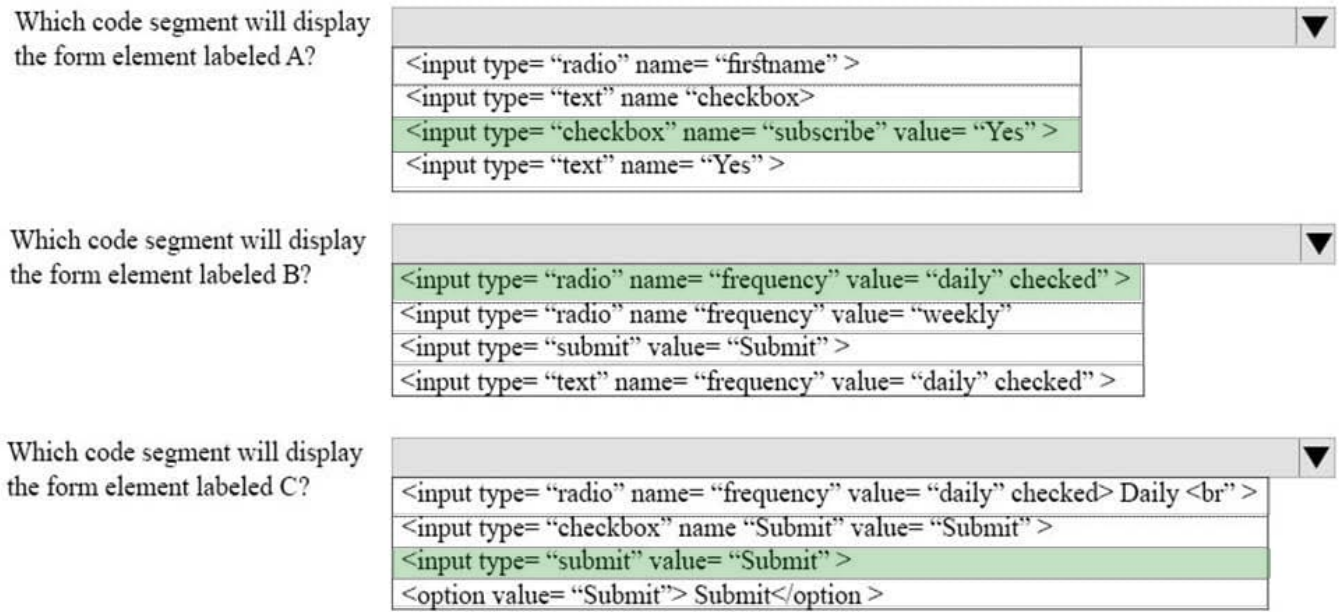

References: https://www.w3schools.com/tags/default.asp

#### **QUESTION 9**

This question requires that you evaluate the underlined text to determine if it is correct.

You are reviewing a stylesheet created be a member of your team. The stylesheet includes a style that is defined as follows:

```
.product {
color: #000000;
background-color: #00FF00;
\mathbf{F}
```
You apply the productBox style to a

The

.

will be displayed with white text on a green background.

Review the underlined text. If it makes the statement correct, select "No change is needed." If the statement is incorrect, select the answer choice that makes the statement correct.

A. No change is needed.

B. white text on a red background.

C. black text on a green background.

D. black text on a blue background.

Correct Answer: C

References: https://www.w3schools.com/colors/colors\_shades.asp

#### **QUESTION 10**

#### DRAG DROP

You need to create a stylesheet that will cause all h1 header text to appear in blue, using the Arial font with a size of 20 pixels. The text should always be bold and center-aligned.

How should you complete the code? To answer, drag the appropriate CSS property to the correct locations. Each property may be used once, more than once, or not at all. You may need to drag the split bar between panes or scroll to view

content.

Select and Place:

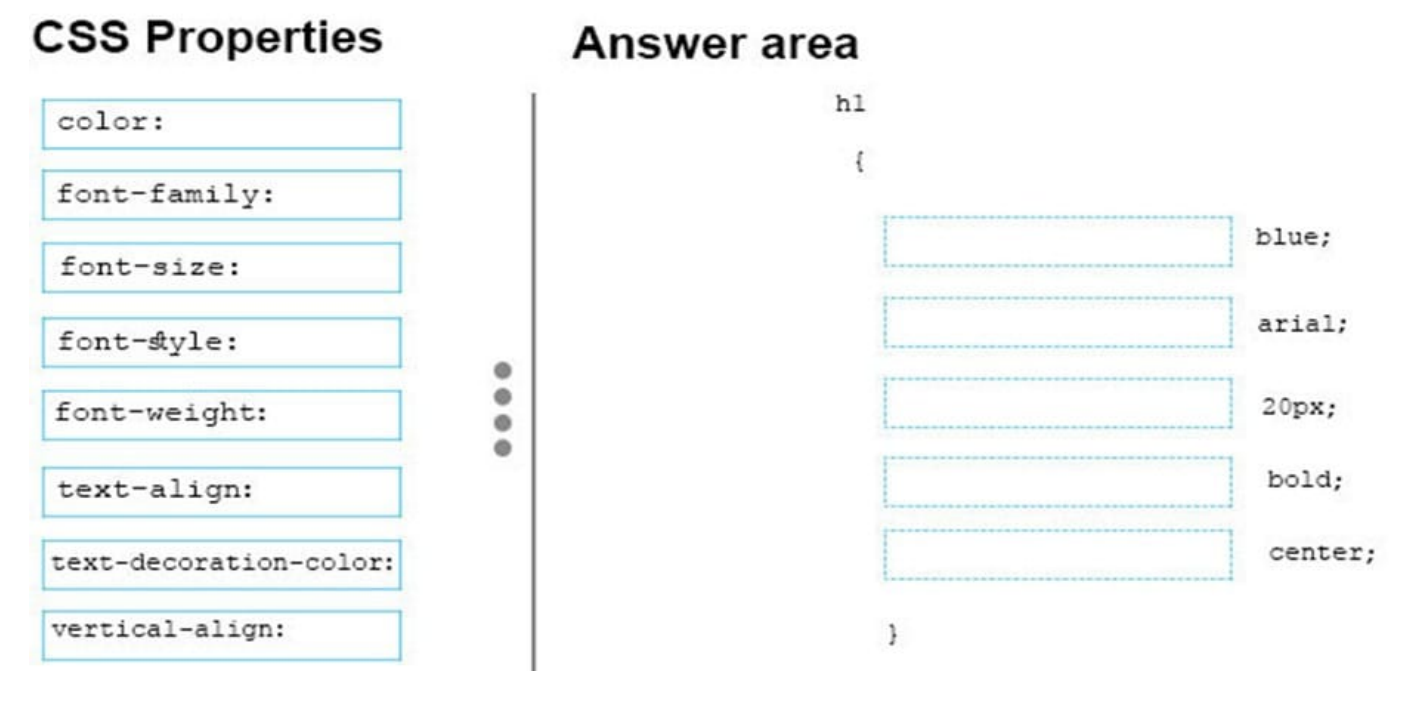

Correct Answer:

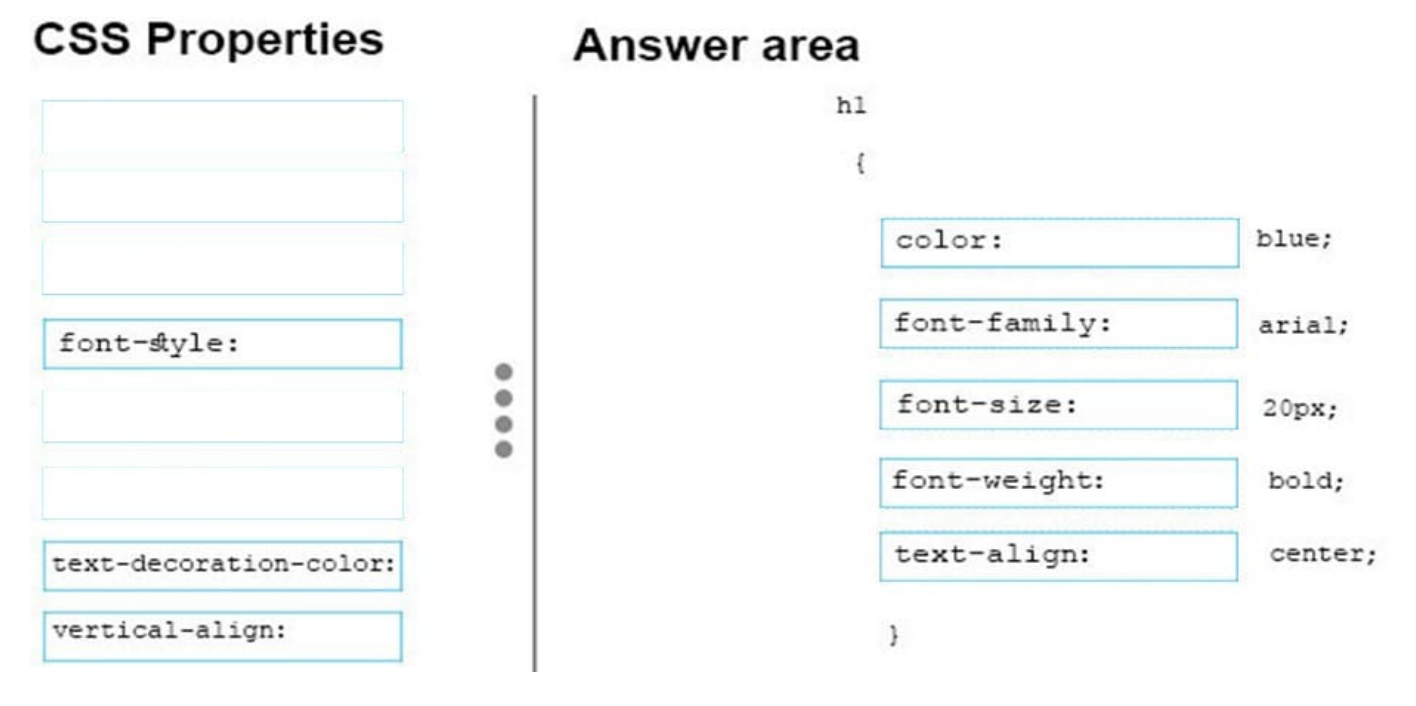

References: https://www.w3schools.com/cssref/default.asp

#### **QUESTION 11**

#### HOTSPOT

You are creating an image link to the clients.html page. When the visitor clicks on the clients.gif graphic, the clients.html page must display in a new window. The graphic must provide text for screen readers and display text while the page is

#### loading.

How should you complete the markup? To answer, select the appropriate markup segments in the answer area.

Hot Area:

#### Answer Area

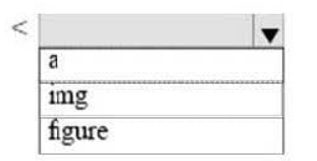

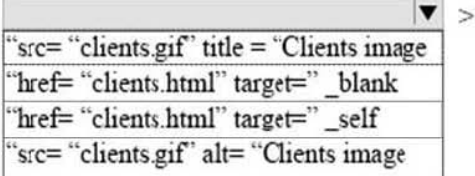

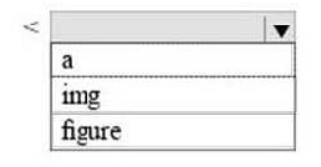

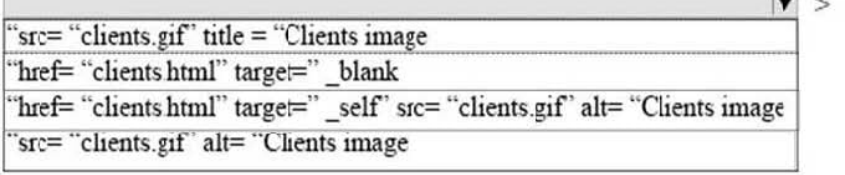

**India** 

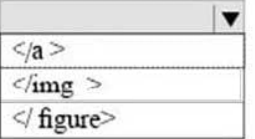

#### Correct Answer:

#### **Answer Area**

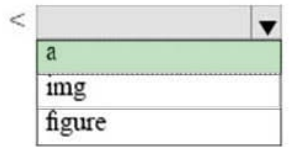

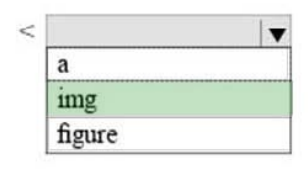

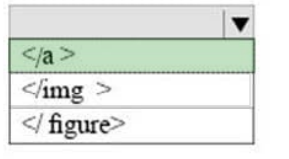

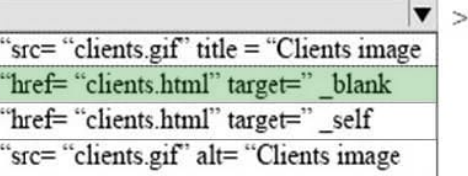

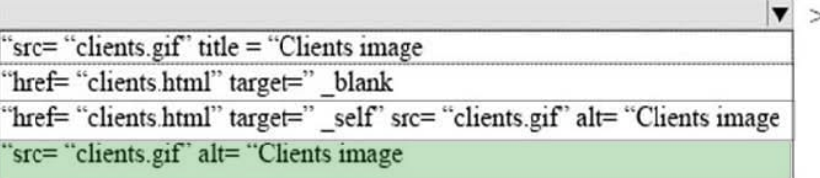

#### HOTSPOT

You are creating an HTML document that displays a list of news articles.

The list has the following requirements:

Each article must be its own semantic block.

Each article must have a headline.

Each article must have a section that contains its content.

For browsers that support the feature, the content must be hidden until the user clicks to reveal it.

The following shows how the article displays when the article content is displayed:

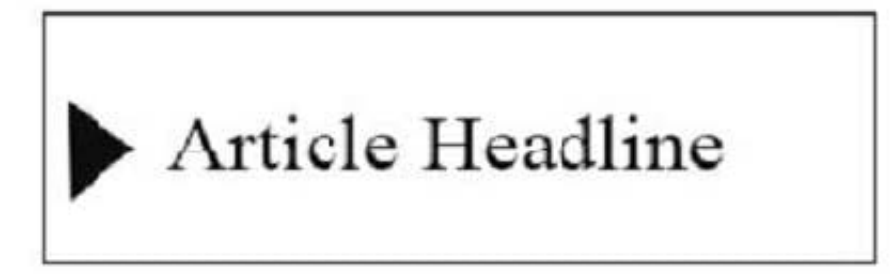

The following shows how the article displays when the article content is hidden:

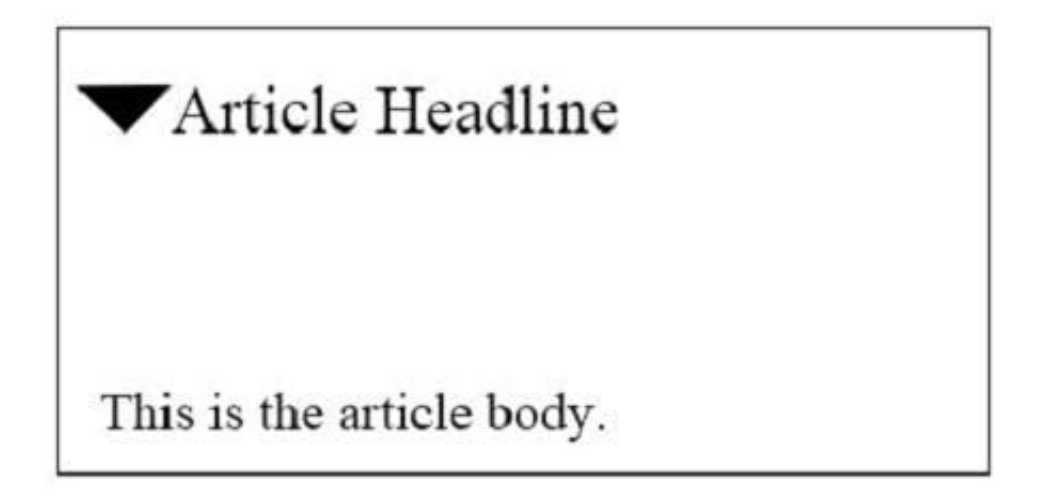

You need to create the markup for an article.

How should you complete the markup? To answer, select the appropriate markup segments in the answer area.

NOTE: Each correct selection is worth one point.

Hot Area:

# **Answer Area**

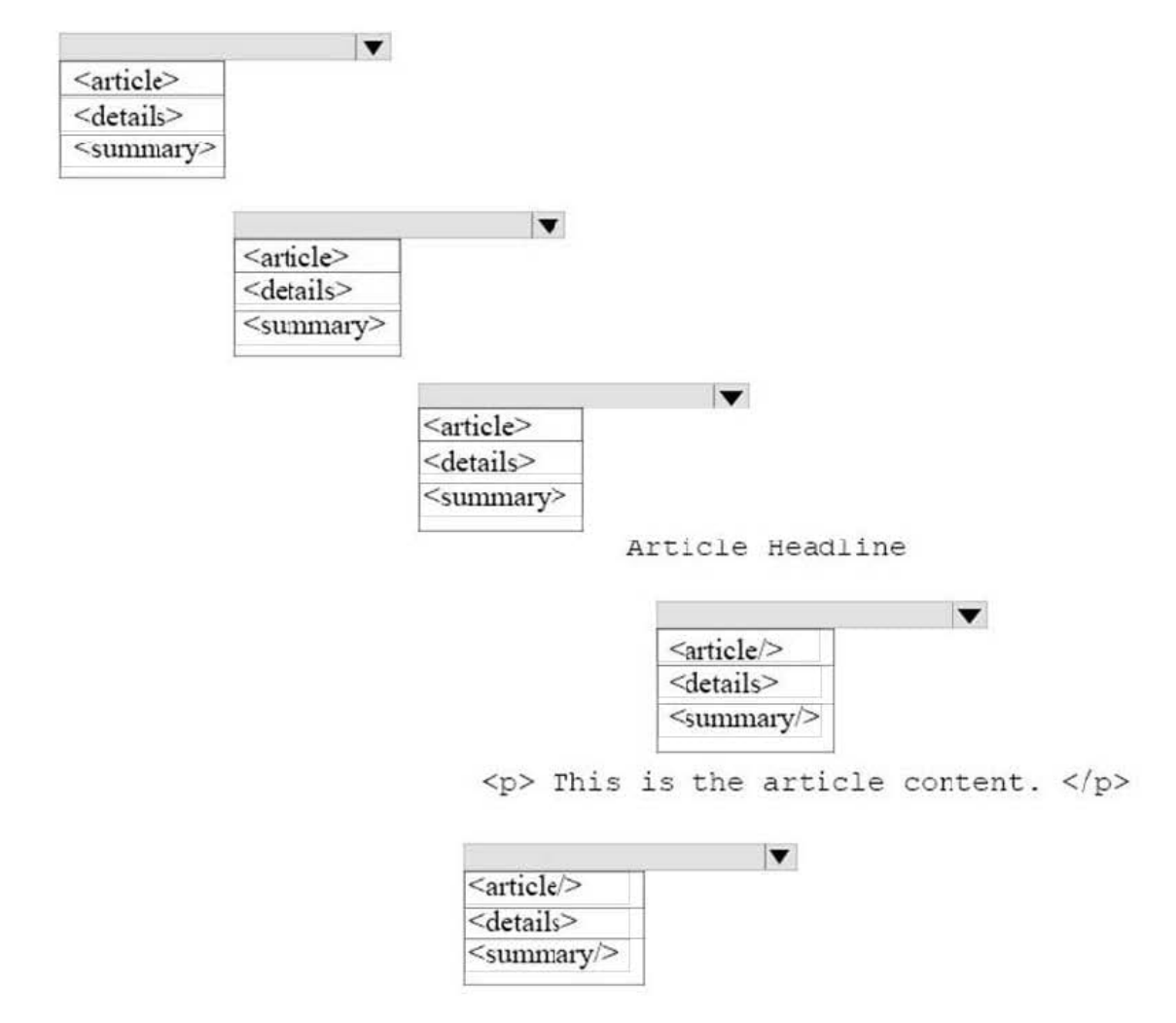

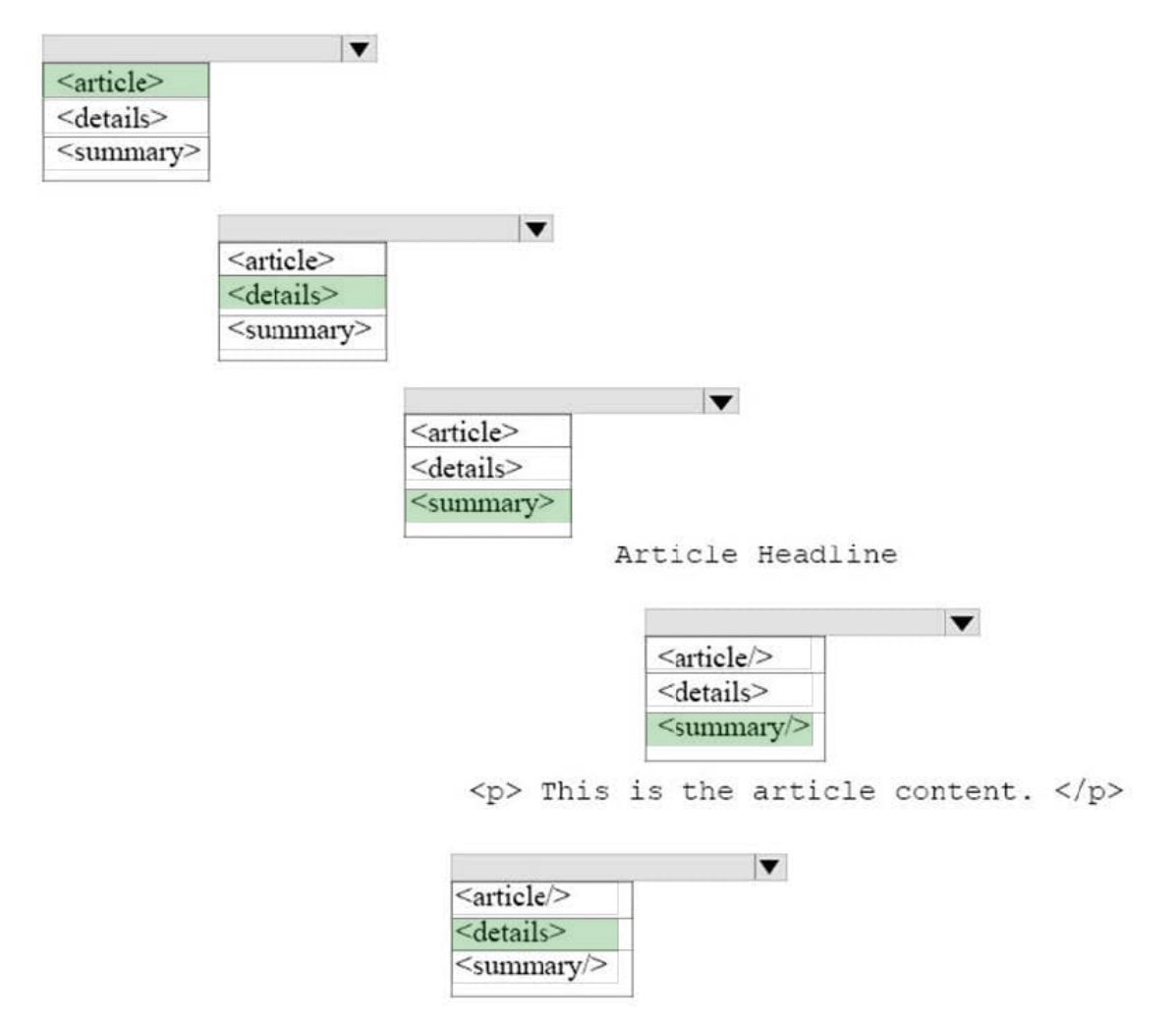

References: https://www.w3schools.com/tags/tag\_details.asp https://www.w3schools.com/tags/tag\_article.asp